## Student Instructions for ConnectEd/McGraw Hill through ClassLink

ClassLink – <https://launchpad.classlink.com/Issaquah> (or Google "Classlink Issaquah"). ClassLink is a Launchpad for students to access online district curriculum and tools. *To activate your Classlink account for home access, students must first login to a computer at school.*

YOU MUST USE a CURRENT BROWSER! Check your browser at: [https://www.whatsmybrowser.org/.](https://www.whatsmybrowser.org/)

**Step 1:** Go to: <https://launchpad.classlink.com/Issaquah> (or Google "Classlink Issaquah"). You will see the district logo on the login screen.

**Step 2:** Log onto ClassLink with your **network username**. The first 4 letters of your last name, first 3 letters of your first name, and your two-digit graduation year. Example: SmitJoe20.

Your password is the same as your regular **network password**. This is what you use when you log onto the computer at school.

**Step 3: Click on the McGraw Hill icon**. You should see the text books and resources for the classes that you have that use McGraw books.

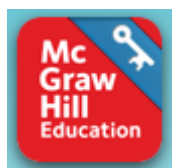

**NOTE**: *Depending on the browser you are using; you may be asked to install an extension. Follow the instructions on the screen to install the extension. Once installed you will not be asked to install it again on that computer.* [If you skipped over installing the extension you can access](https://support.classlink.com/hc/en-us/articles/360007230433-ClassLink-Downloads)  [extensions for browsers here.](https://support.classlink.com/hc/en-us/articles/360007230433-ClassLink-Downloads)